无锡谷雨电子有限公司

# GY-C320 产品手册

# 工业级 WiFi 模块

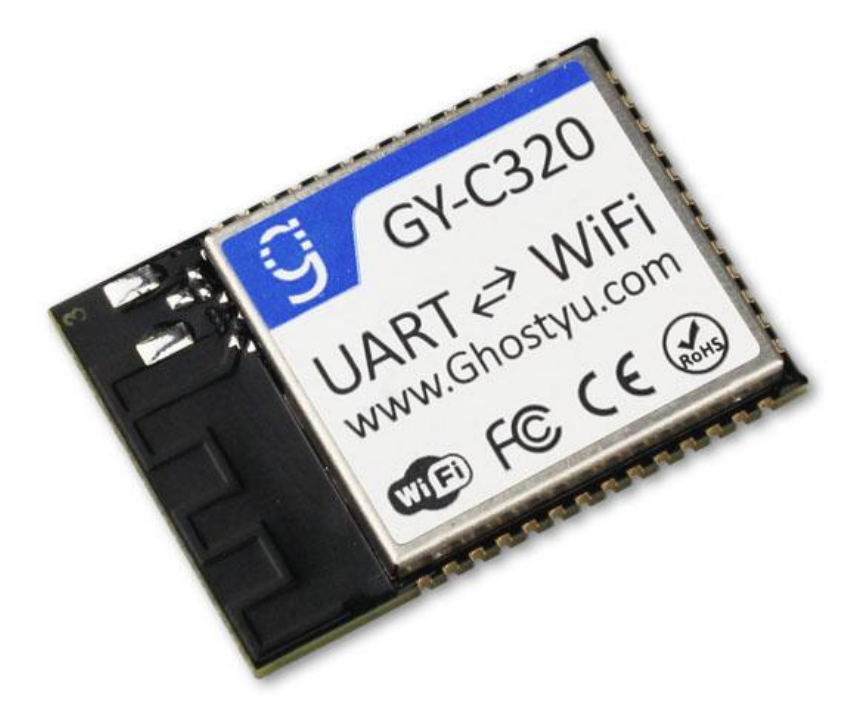

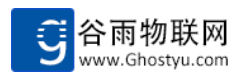

# 目录

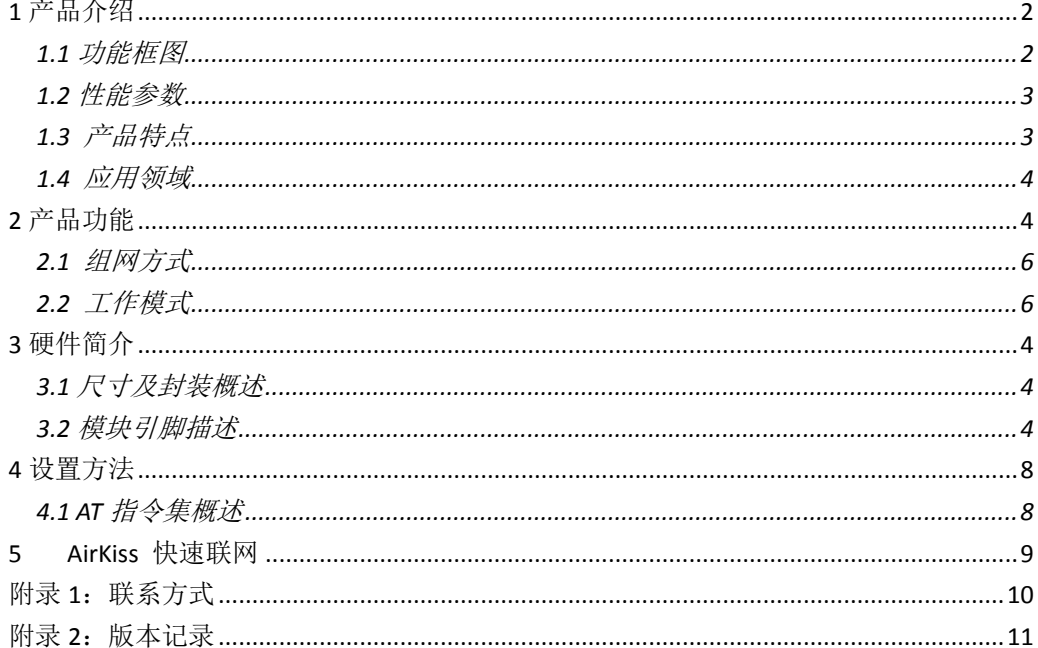

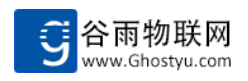

# <span id="page-2-0"></span>**1** 产品介绍

C320 是一款低功耗, 高性能的串口转 WiFi 模块。该模块是为实现嵌入式系统的无线网 络通讯的应用而设计的一款低功耗802.11 b/g/n模块。是一款完全集成的模块包括所有所需 的时钟, SPI Flash 和无源器件。专门为物联网应用而设计, 它可以让物联网设备, 嵌入式系 统轻松联入 WiFi 网络,实现数据的传输与控制。

C320 模块采用 TI CC3200 SOC 单芯片解决方案,其芯片上集成了MAC、基频芯片、射频 收发单元、以及功率放大器,采用工业级 ARM Crotex-M4 内核,运行在 80MHz 主频上。

C320 模块内部已经开发好串口转 WiFi 固件, 用户只要根据 GY-C320 软件手册通过指令 即可控制 C320 模块。

#### UART  $\mathbf \circ$ UART  $\overline{\phantom{0}}$ Socket A Socket B Http0 client Get/post/put Tcp s/c Udp s/c Tcp c Udp s/c 指令解析 Socket C Socket D Http1 client Get/post/put Tcp s/c Udp s/c Tcp c Udp s/c  $\le$ 发 送 与 接 收 AIRKISS → LED指示

### <span id="page-2-1"></span>**1.1** 功能框图

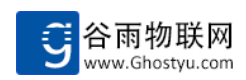

# <span id="page-3-0"></span>**1.2** 性能参数

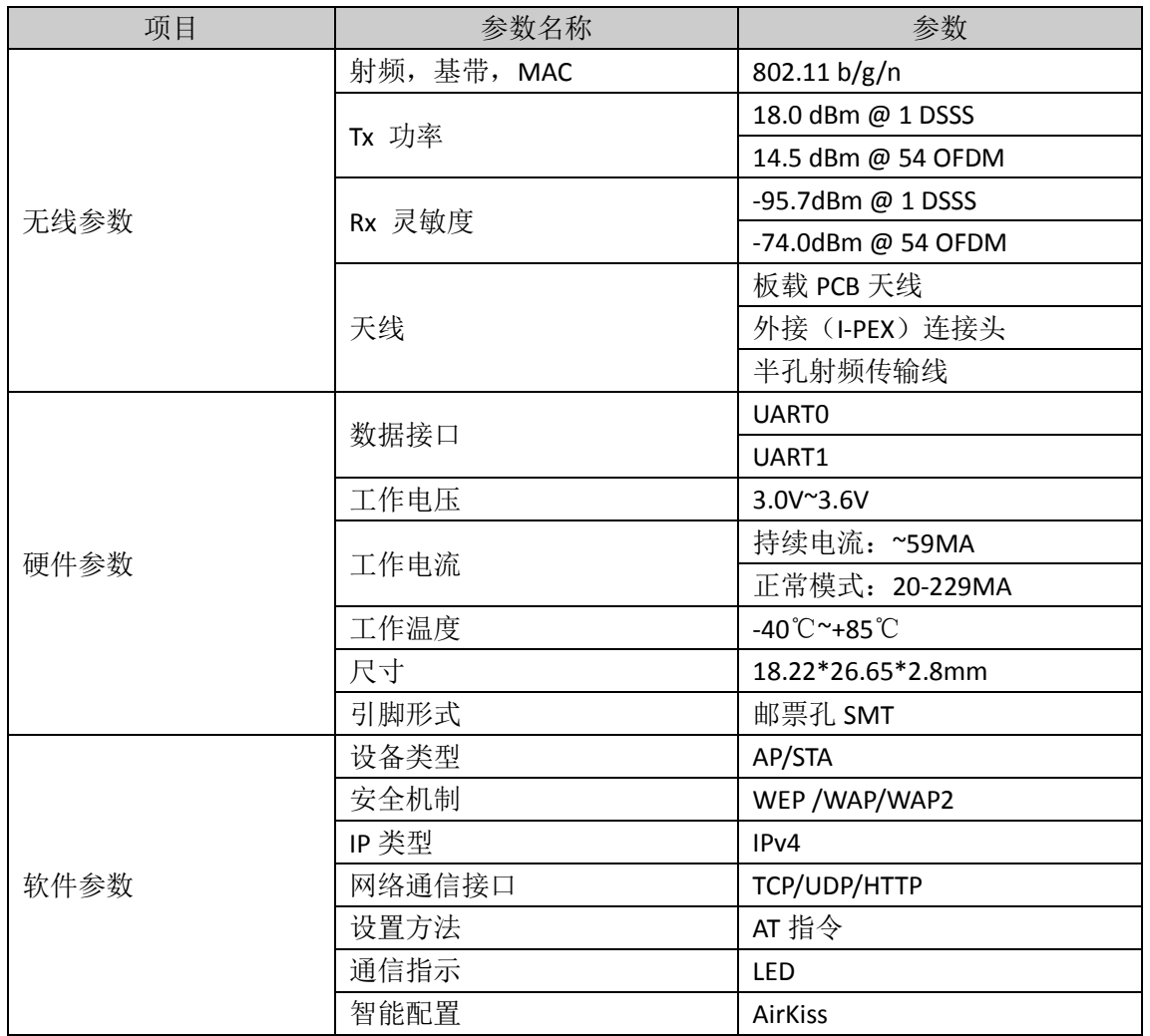

# <span id="page-3-1"></span>**1.3** 产品特点

- > 基于 ARM Contex-M4 内核, 主频 80MHZ
- WIFI 2.4GHz 802.11b/g/n 无线标准
- 支持 AP/STA 工作模式
- 支持 WEP WPA/WPA2 安全加密模式
- ▶ 支持微信 airkiss 网络参数配置
- ▶ 支持两串口转无线 TCP/UDP
- 串口波特率任意设置,实现非标应用
- 支持数据包标识
- 支持 HTTP Client 模式 支持 GET/POST 方法
- 支持 SSL Socket 通信
- 支持局域网搜索和无线参数配置
- 支持 485 接口通信
- 支持串口指令配置

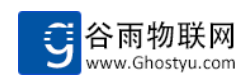

### <span id="page-4-0"></span>**1.4** 应用领域

基 GY-C320 物联网应用,诸如

- 云连通性
- ▶ 家庭自动化
- > 家用电器
- > 访问控制
- 安防系统
- 智能电源
- > 互联网网关
- 工业控制
- 智能插座盒/仪表计量
- 无线音频
- > IP 网络传感器节点

# <span id="page-4-1"></span>**2** 硬件简介

# <span id="page-4-2"></span>**2.1** 尺寸及封装概述

外观尺寸为 18.2mm\*26.6mm, 误差为 0.2mm。模块厚度为 2.8 毫米。

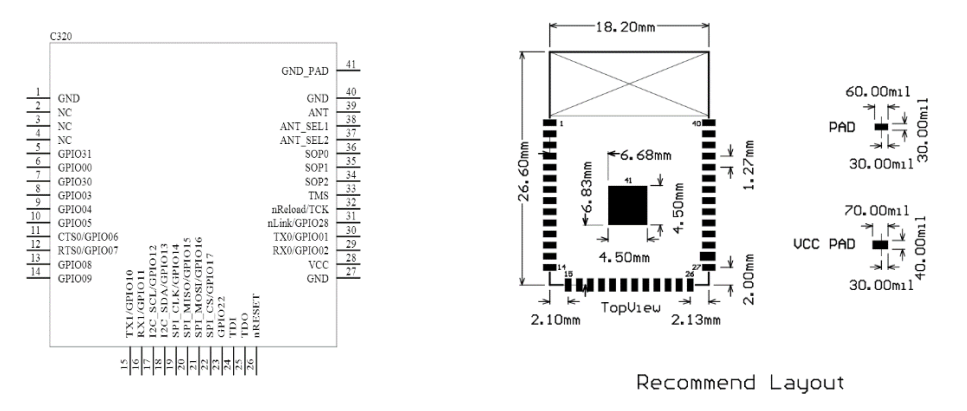

注:封装可以在官网上下载到,用户不必自己设置封装库。

# <span id="page-4-3"></span>**2.2** 模块引脚描述

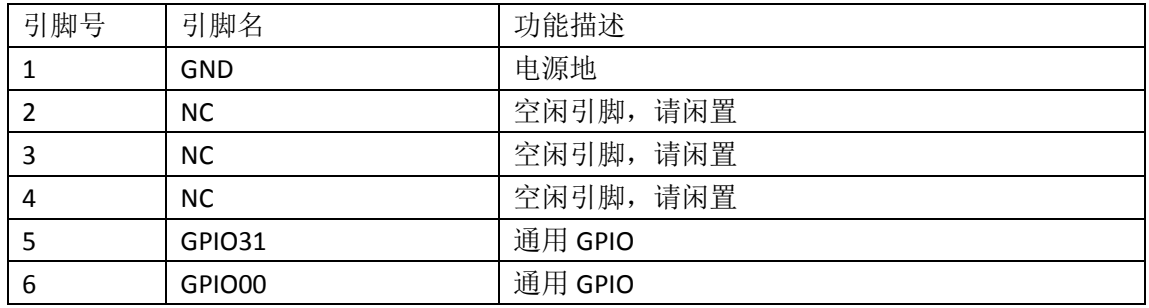

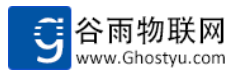

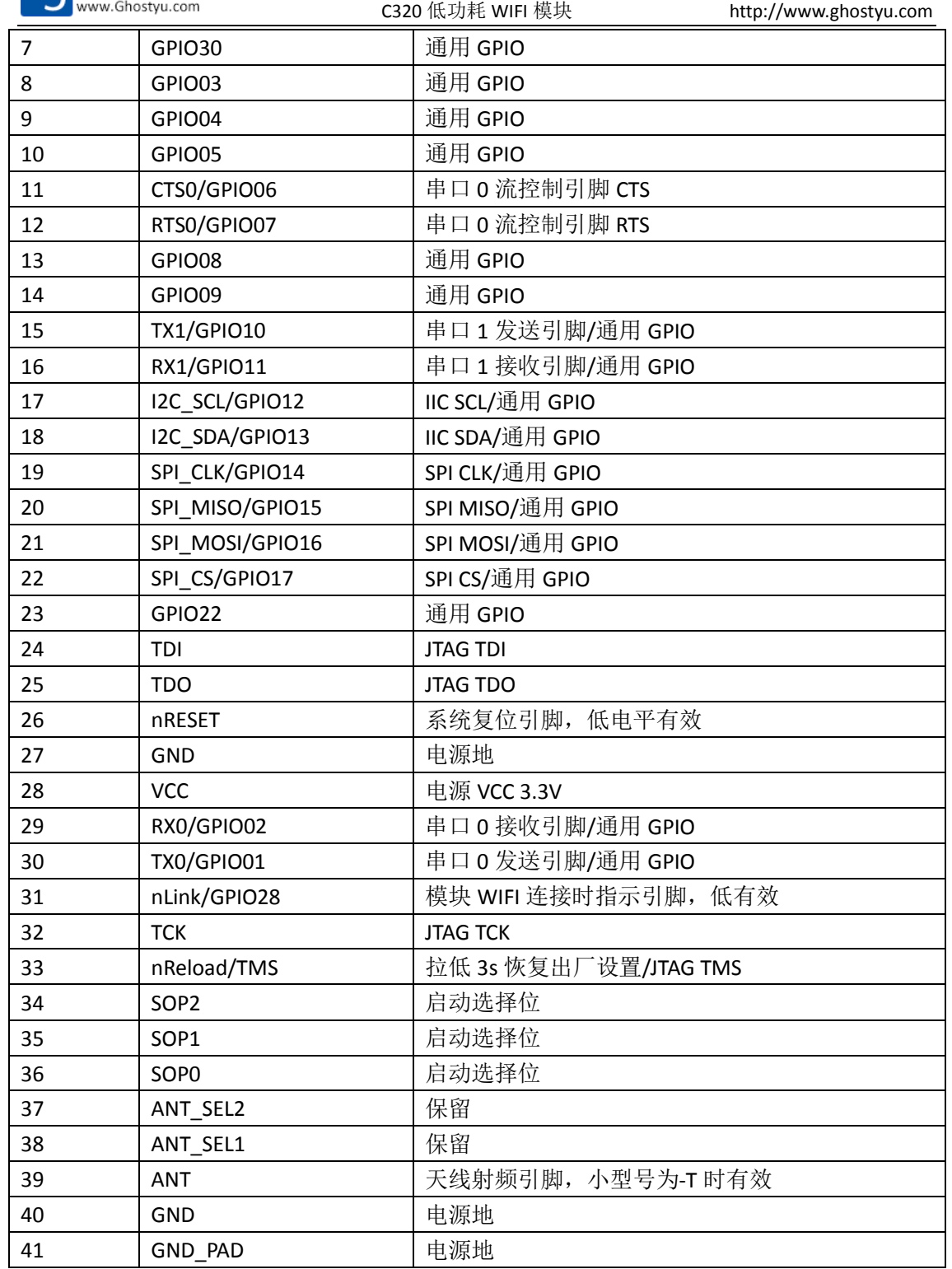

# 产品功能

GY-C320 模块是一款功能非常强大的 WiFi 模块。其使用串口与外界进行交互, 实现串 口到网络,网络到串口双向通信。

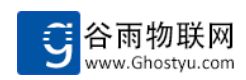

### <span id="page-6-0"></span>**2.1** 组网方式

#### 工作角色

GY-C320 有两种工作角色。AP 模式, STA 模式。方便用户灵活使用。

AP 模式,即无线接入点。可以接受其他无线终端的连接,并为其分配相应的 IP 地址。 日常生活中所用的路由器就是功能复杂的 AP。但 GY-C320 作为 AP 模式,只接受一个点的 连接。

STA 模式,即工作站模式。是无线网络的终端设备,是要接入 AP 的设备。

#### 加密方式

GY-C320 无论处在什么工作方式,加密都是有必要的。加密可以保证数据传输过程完整 性,和保密性。不被他人窃听和窜改。GY-C320 支持以下几种加密方式。

- > WFP
- WPA
- WPA2

### <span id="page-6-1"></span>**2.2** 工作模式

在 GY-C320 里有两个相互独立的串口。所有具有的功能也是几乎相同。差别只是串口 1 没有流控制功能,其他完全相同。这样一个 GY-C320 模块通以接入两个用户设备进行网络通 讯,为用户节省成本。

GY-C320 模块串口有两种工作模式。

- · Socket 网络透传模式
- · 本地命令行模式

下面章节将详细说明这两个工作模式。

#### 透传模式

GY-C320 模块网络透传模式实现的是串口数据到网络数据的转换,即实现了串口设备的 联网。用户可以方便实现串口设备的网络控制与通讯。在使用 GY-C320 模块的网络透传功能 之前,用户需要对 GY-C320 网络参数进行相关的配置。

GY-C320 模块网络透传组成,用户可以查看 GY-C320 功能框图。GY-C320 模块网络透传 功能可以化分为 TCP/UDP 透传模式, HttpClient 模式, SSL Client 模式。

#### 命令行模式

AT 指令是指在命令模式下用户可通过 UART 与模块进行参数设定的命令集合。模块上电 后默认处于透传模式。

模块的缺省 **UART** 口参数为: 波特率 **115200**、无校验、**8** 位数据位、**1** 位停止位。 从透传模式下切换到命令模式需要按照依据如下规则:

◇ UART 上连续输入: "+++", 每个符号"+"时间间隔小于 300ms, 即可进入命令行模式

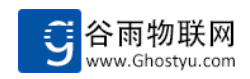

◇ 退出命令行模式,UART 上输入:AT+EXIT 推荐使用 XShell5 串口调试工具,或者其他专业的串口调试工具

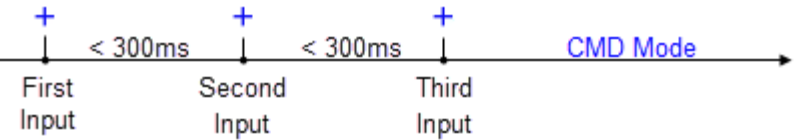

指令格式:

AT 指令采用 ASCII 码格式的字符串

#### 设置命令格式如下:

#### **AT+CMD=param-1,param-2,...,param-n<CR>**

- ◇ **AT+**:指令前缀
- ◇ **CMD**:具体的指令字符串,全部大写。
- ◇ **param-1**:参数 1
- ◇ **param-2**:参数 2
- ◇ **param-n**:参数 n
- ◇ <CR>: 命令结束符, 对应回车符, ASCII 码为 0x0A

#### 设置命令返回(执行正确):

**+OK<CR><LF>**

#### 设置命令返回(执行错误):

#### **+ERR=errorcode<CR><LF>**

- ◇ <CR><LF>: 换行符, ASCII 码为 0x0A,0x0D, <CR><LR>共同组成换行符
- ◇ **errorcode**: 错误码, -1 表示命令错误, -2 表示参数错误, -3 表示不允许的操作

#### 查询命令格式如下:

**AT+CMD<CR>**

#### 查询命令返回(同步,立即返回)

**+OK=param-1, param-2,..., param-n<CR><LF>**

#### 查询命令返回(异步,不会立刻返回,视命令而定)

**+SYS=param-1, param-2,..., param-n<CR><LF>**

#### 注意事项:

英文符号: 加号'+', 等号'=', 逗号', 是 AT 命令特殊符号, 自定义字符串参数不能携带。

#### 小技巧:

例如串口参数命令:**AT+UART=baudrate,databits,stopbits,parity,flowcontrol** 如果只设置波特率,可写成:

#### **AT+UART=baudrate<CR>**

后续的参数可忽略, 如果只想设置 parity 校验位参数, 可写成: **AT+UART=,,,parity**

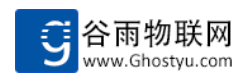

<span id="page-8-0"></span>parity 前的参数可不写, 只携带对应数量的逗号","即可, 使用非常灵活。

# **4** 设置方法

### <span id="page-8-1"></span>**4.1 AT** 指令集概述

本地命令模式下的 AT 指令集概述,详细请参照 GY-C320 软件手册。

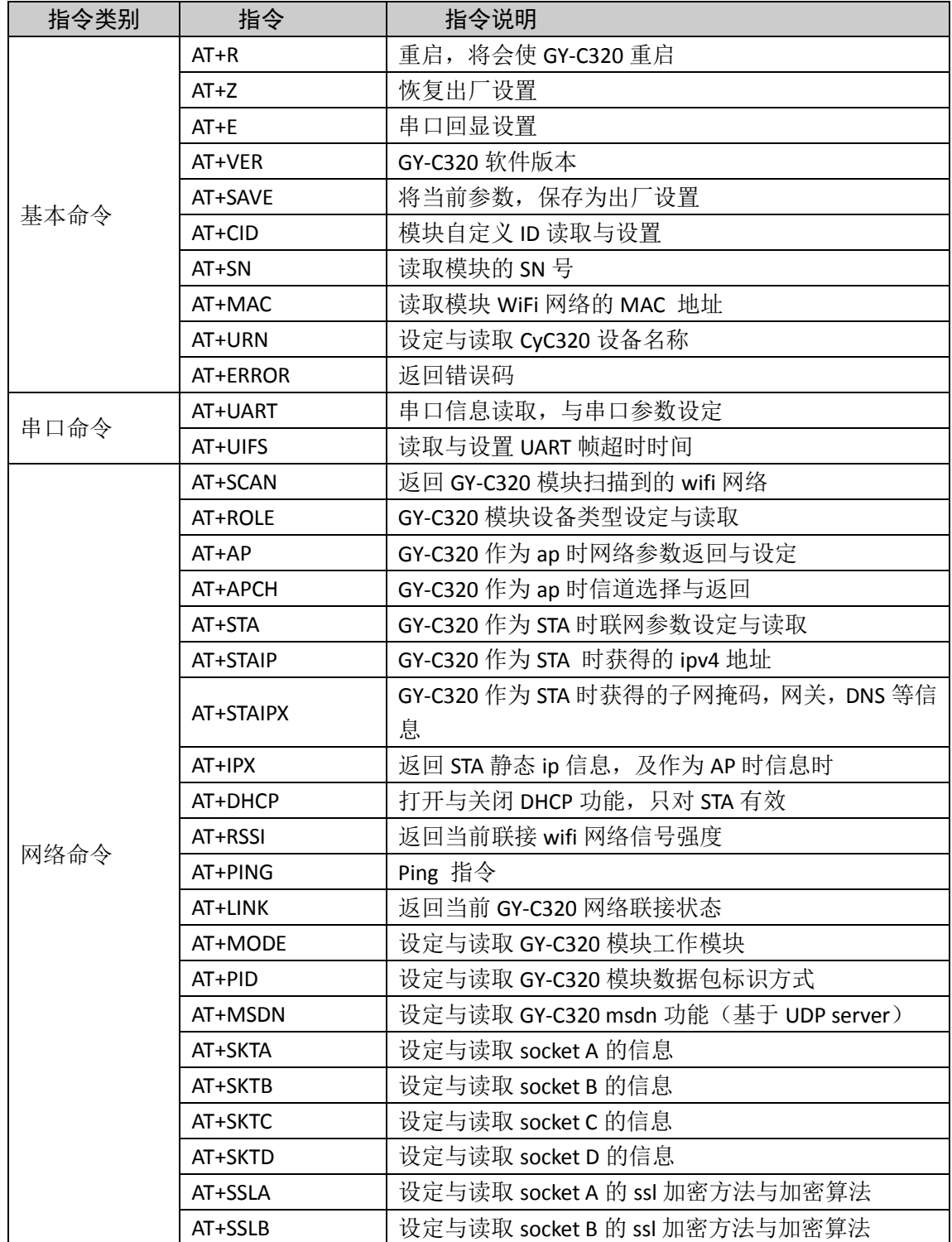

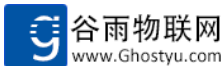

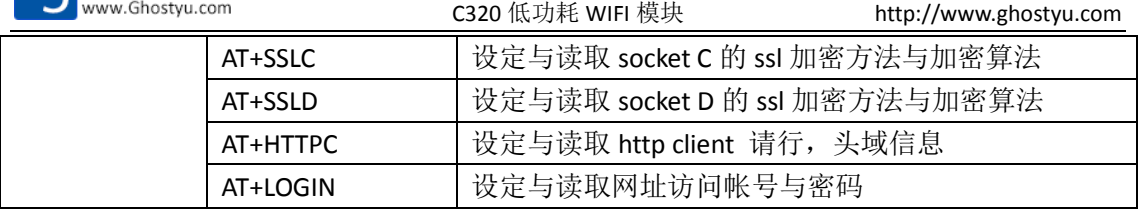

# <span id="page-9-0"></span>**5 AirKiss** 快速联网

传统情况下,模块连接到指定的路由器网络,需要先将模块设置为 AP 模式,然后手机 先连接到模块创建的网络,并且设置待连接的路由器 SSID 以及密码,最后重启模块变为 STA 模式,才能连接到路由器的网络中去。非常的繁琐。而 airkiss 很好的解决了这个问题。

airkiss 是微信推出的快速入网协议,可以让没有连接到任何路由器的模块接收到路由器 发来的 SSID 和密码等信息, 非常的实用, 只需借助微信, 打开连接界面, 输入当前路由器 的 SSID 及密码即可, 下面我们将详细说明这个功能的使用。

> 首先关注 ghostyu 微信。具体可以进入 [www.ghostyu.com](http://www.ghostyu.com/) 公司网站, 在网站的下方 有一个二维码,用微信扫描二维码即可成功关注我们的微信。

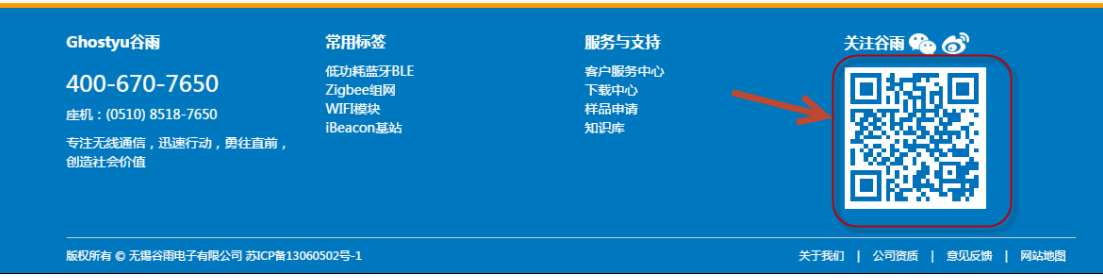

#### 图 8 网站部分截图

- > 将 GY-C320 GPIO29 引脚拉成低电平至少三秒钟, 此时 LED 灯就会以呼吸灯的形式 开始闪烁,表示已进入 airkiss 模式。
- > 打开微信,点击谷雨物联,进入后台页面。再点击页面的右下角 WiFi 连接,进入 微信 airkiss 输入密码界面。
- 在密码输入框里输入当前手机连接网络的密码,点击确定便开始工作。这个过程可 能持十几秒钟时间, 如果 40 秒之后 GY-C320 还没有接收成功, 将会出现超时, 超 进之后将会重新进入 airkiss 模式。如果 GY-C320 接收成功, 将会连接这个网络, 并且微信页面会显示连接 WiFi 成功。 用户可以拿起手机,快快感受一下 airkiss 功能吧。

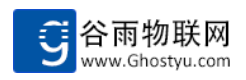

# <span id="page-10-0"></span>附录 **1**:联系方式

- 公司:无锡谷雨电子有限公司
- 地址:江苏无锡市滨湖区锦溪路恒华科技园 21 号楼
- 网址:http://www.ghostyu.com
- 固话:0510-8518-7650
- 企业 QQ:400-670-7650
- 客服电话:400-670-7650

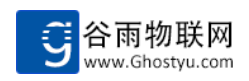

# <span id="page-11-0"></span>附录 2:版本记录

V1.0 2016-05-04 第一次创建